# **BAB2 DASAR TEORI**

# **2.1 OCR (***Optical Character Recognition***)**

*Optical Character Recognition* adalah teknik untuk mengkonversikan citra menjadi text, biasanya dalam berbentuk notepad, word, dan lainnya. Ocr juga biasa digunakan untuk mengenal karakter atau huruf dan simbol dari citra yang di konversi. Ocr memiliki proses, yaitu dengan melakukan preprocessing, segmentasi, normalisasi, dan pengenalan text [11]. Hasil dari OCR berupa hasil dari dari proses pengenalan karakter. Secara umum diagram OCR dapat dilihat pada gambar 2.1 berikut:

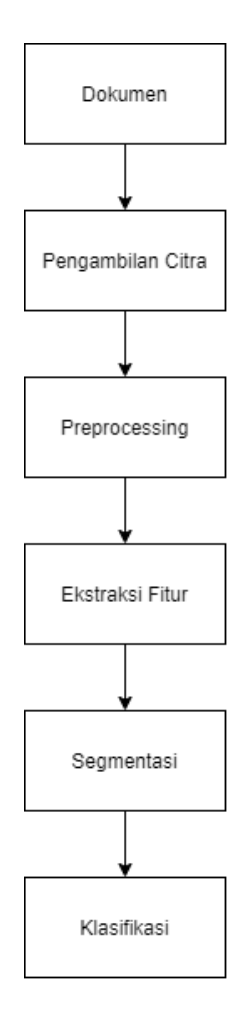

**Gambar 2.1 Diagram OCR**

1. Dokumen

Dokumen yang akan di konversikan, seperti sertifikat, ktp, sim dan lain-lain.

2. Pengambilan Citra

Pengambilan citra merupakan proses konversi dari *hardcopy* menjadi gambar digital.

3. Preprocessing

Preprocessing merupakan proses untuk memberikan bagian yang diperlukan untuk proses selanjutnya.

4. Segmentasi

Segmentasi merupakan proses atau tahapan memisahkan *region* atau wilayah pada tiap karakter yang dideteksi menggunakan metode pendeteksian.

5. Ekstraksi Ciri

Ekstraksi ciri mengambil nilai yang dapat dijadikan masukkan untuk metode klasifikasi.

6. Klasifikasi

Klasifikasi untuk menentukan tingkat akurasi atau kesesuaian data uji dengan data latih.

## **2.2 Preprocessing**

Dalam OCR preprocessing merupakan tahapan awal yang harus dilakukan, proses *preprocessing* memiliki beberapa proses, *preprocessing* yang digunakan pada penelitian ini adalah sebagai berikut:

#### **2.2.1** *Grayscale*

Proses awal yang biasa dilakukan pada pemrosesan citra adalah mengubah citra berwarna menjadi citra keabuan atau *grayscale*. *Grayscale* (Citra Keabuan) merupakan warna hitam putih yang biasa disebut dengan monokromatik. *Grayscale* dapat diolah oleh computer dengan format tertentu, yaitu dengan skala keabuan dimana pada umumnya warna yang dipakai hitam untuk warna minimal dengan nilai 0 dan putih warna maksimal dengan nilai 255 sehingga nilai di antara minimal

dan maksimal merupakan warna keabuan. Informasi warna keabuan ditunjukkan pada gambar 2.1 [12].

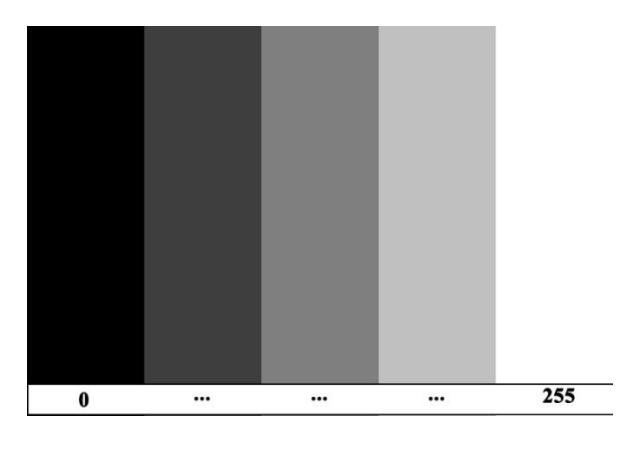

**Gambar 2.2 Informasi warna Keabuan**

Untuk merubah citra berwarna menjadi citra keabuan dengan merubah nilai matriks dari setiap *Red*, *Green*, *Blue* dengan mengambil nilai rata-rata dari nilai R, G, B tersebut. Sehingga dapat di rumuskan sebagai berikut:

$$
ABU = 0,299R + 0,587G + 0,114B \tag{2.1}
$$

Dimana:

R : Nilai intensitas komponen warna merah

G : Nilai intensitas komponen warna hijau

B : Nilai intensitas komponen warna biru

Proses ini dilakukan dengan melakukan setiap pixel warna yang memliki tiga komponen warna (RGB). Dengan persamaan diatas maka didapatkan suatu warna baru yang memiliki suatu komponen warna dengan intensitas antara 0 sampai 225 [13]. Berikut merupakan citra yang sudah dikonversi dari citra RGB menjadi citra grayscale:

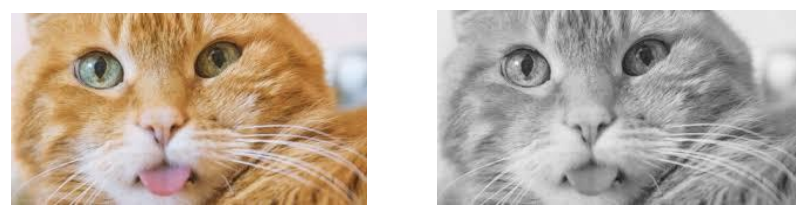

**Gambar 2.3 Contoh Image Grayscale**

## **2.2.2** *Threshold*

*Threshold* adalah metode paling sederhana, dari citra keabuan (grayscale) threshold dapat digunakan untuk membuat citra biner. Citra biner merupakan citra yang memiliki dua kemungkinan nilai dari tiap piksel, nilai tersebut terdiri dari nilai 0 dan 1. Selama proses thresholding jika nilai tersebut lebih besar dari sebuah nilai threshold maka nilai akan menjadi 0 dimana warna akan berubah menjadi hitam, dan jika sebuah nilai lebih kecil dari nilai threshold maka nilai akan menjadi 1 akan dimana warna akan berubah menjadi putih [14]. Secara umum proses binerisasi citra keabuan untuk menghasilkan citra biner adalah sebagai berikut [15].

$$
g(x,y) = \begin{cases} 1, jika f(x,y) < T \\ 0, jika f(x,y) > T \end{cases} \tag{2.2}
$$

Keterangan:

 $G(x, y) = Citra Biner$ 

 $F(x, y) = Citra Keabuan$ 

 $T =$  Ambang batas

#### **2.2.3 Fitur Deteksi MSER**

Metode yang digunakan dalam proses Fitur Deteksi adalah metode *Maximally Stable Extremal Regions* (MSER). MSER merupakan metode deteksi gumpalan (*blob detection*), deteksi gumpalan biasanya mengacu pada daerah gambar yang memiliki perbedaan, seperti kecerahan atau warna. Gumpalan biasanya ditemukan pada daerah yang mempertahankan intensitas yang konsinsten, ini berguna untuk mendeteksi teks karena kontras teks yang tinggi dalam gambar dengan latar belakangnya biasanya signifikan atau dapat mendeteksi warna dari setiap karakter pada teks. MSER merupakan pilihan terbaik untuk mendeteksi teks [16]. Tahapan informasi segmentasi mser di tunjukan pada gambar berikut:

Hal pertama yang dilakukan adalah dengan masukkan citra grayscale, kemudian tentukan nilai parameter yang akan digunakan pada proses ini seperti MinArea, MaxArea, Maxvariation, dan Delta [17].

- 1. MinArea, nilai parameter ini digunakan untuk menentukan batas ukuran area terkecil. Nilai default dari *MinArea* pada aplikasi MATLAB adalah 30
- 2. MaxArea, nilai parameter ini digunakan untuk menentukan batas ukuran area terbesar. Nilai default dari *MaxArea* pada aplikasi MATLAB adalah 14000.
- 3. Delta, nilai parameter ini digunakan untuk menentukan akan ada berapa banyak iterasi proses atau iterasi threshold yang dilakukan. Nilai default dari *delta* adalah 10.
- 4. MaxVariation, nilai parameter ini digunakan untuk menentukan variasi maksimum yang dapat diterima atau nilai variasi yang hampir dekat dengan MaxVariation dan di anggap stabil. Nilai default dari *MaxVariation* adalah 0,25.

Pada proses selanjutnya melakukan proses thresholding, proses thresholding merupakan proses mengkonveksikan citra grayscale menjadi citra biner atau citra ambang batas. Citra biner hanya memiliki dua nilai yaitu 0 dan 1. Nilai 0 sebagai warna hitam dan Nilai 1 sebagai warna putih ataupun sebaliknya [18]. Berikut adalah algoritma biner yang akan digunakan:

$$
g(x,y) = \begin{cases} 1, jika f(x,y) < T \\ 0, jika f(x,y) > T \end{cases} \tag{2.5}
$$

Sesudah melakukan *threshold* lakukan proses selanjutnya yaitu membuat struktur *tree* untuk mengurutkan piksel sesuai nilai *threshold* dari awal hingga akhir. Cek apakah komponen *tree* setiap *threshold* satu hirarki. Jika komponen *tree* dari setiap *threshold* satu hirarki, hitung jumlah variasi dengan persamaan 2.6 sebagai berikut:

$$
|Region_i^g| = \frac{|Region_j^{g-\Delta}| - |Region_k^{g+\Delta}|}{|Region_i^g|}
$$
(2.6)

|  $Region_i^g$ | = total nilai piksel pada  $Region_i^g$  $delta(\Delta)$  = nilai yang dipilih manual pada inisialisasi parameter  $g =$ citra keabuan

 $Region_j^g$ , dan  $Region_k^g$  = merupakan parent dan child region pada level g- $\Delta$  dan g+∆ pada tree

Setelah mendapatkan hasil dari beberapa nilai variasi maka selanjutnya dilakukan pengecekan apakah region lebih besar daripada minArea, region lebih kecil daripada maxArea, dan hasil variasinya lebih kecil daripada maxVariation. Jika sudah memenuhin syarat dimana syaratnya jika size>MinArea & size<MaxArea & Variasi<MaxVariation kemudian dicari nilai yang tidak berubah signifikan sebesar 3 jarak atau 2 delta kemudian terdapat nilai paling minimum pada variasi ke-n, maka area tersebut dikatakan MSER.

#### **2.2.4 Segmentasi**

Segmentasi citra merupakan suatu proses yang membagi citra ke dalam beberapa bagian, yaitu bagian yang diperlukan dan bagian yang tidak diperlukan oleh sistem. Pada umumnya keluaran hasil segmentasi citra adalah berupa citra biner di mana objek (*foreground*) yang dikehendaki berwarna putih (1), sedangkan background yang ingin dihilangkan berwarna hitam (0). Segmentasi karakter perlu dilakukan sebelum proses pengenalan karakter[19]. Pada penelitian ini menggunakan metode profile proyeksi. Metode ini bekerja dua tahap yaitu segmentasi baris (*horizontal projection*) segmentasi karakter (*vertical projection*) Dimana citra biner disimbolkan dengan S (N, M) dengan N sebagai baris dan M sebagai kolom. Berikut 2 jenis profil proyeksi[20].

# 1. Profile Vertikal

Menjumlahkan piksel putih yang tegak lurus dengan sumbu y, yang di wakili dengan vektor Pver dengan ukuran N yang didefinisikan sebagai berikut:

$$
P \, ver \, [i] = \sum_{j=1}^{m} S[i, j] \tag{2.7}
$$

Dengan ketentuan sebagai berikut:

 $M = \text{tinggi citra}$  $P_{\text{ver}}[i]$  = jumlah piksel pada kolom k citra 2. Profile Horizontal

Menjumlahkan piksel putih yang tegak lurus dengan sumbu x, yang diwakili dengan vektor Phor dengan ukuran M yang didefinisikan sebagai berikut:

$$
P \text{ hor } [j] = \sum_{j=1}^{n} S[i, j] \tag{2.8}
$$

Dengan ketentuan sebagai berikut:

 $M = \text{tinggi citra}$  $P<sub>hor</sub>[j]$  = jumlah piksel pada kolom k citra

# **2.2.5** *Scaling*

*Scaling* merupakan proses untuk menyamakan ukuran setiap citra karakter dari hasil segmentasi, karena setiap karakter saat setelah di segmentasi akan berbeda setiap ukurannya tidak semua memiliki tinggi dan lebar yang sama. Oleh karena itu dengan adanya proses *scaling* dapat merubah ukuran citra baik menambah, mengurangi, menjadi ukuran yang dapat ditentukan tanpa menghilangi informasi yang ada didalam citra. Sehingga menjadi ukuran yang seragam [21]. Metode yang digunakan adalah metode perbandingan ukuran setiap citra dari hasil segmentasi menjadi ukuran citra yang diinginkan.

Berikut merupakan rumus yang digunakan pada proses scaling:

• Menghitung nilai koordinat baris:

$$
x = \frac{\text{pb} * \text{pp}}{\text{pa}}\tag{2.9}
$$

Keterangan:

 $x =$  Nilai piksel garis baru

pb = Ukuran panjang matriks baru

 $pp =$ Posisi piksel baris

pa = Ukuran panjang matriks lama

• Menghitung nilai koordinat kolom:

$$
y = \frac{\text{lb} * \text{lp}}{\text{la}} \tag{2.10}
$$

Keterangan:

y = Nilai piksel kolom baru

 $lb = Ukuran$  lebar matriks baru

 $lp = Possisi$  piksel kolom

 $la = Uk$ uran lebar matriks lama

## *2.3 Moment invariant*

Moment invariant merupakan salah satu ektraksi ciri bentuk dimana nilainya tidak akan berubah ketika dilakukan rotasi, penskalaan, pencerminan, dan translasi. Moment invariant memiliki tujuh momen yang dapat menggambarkan suatu objek berdasarkan ciri yang diambil dapat berupa posisi, area, orientasi dan ciri lainnya[22]. Moment suatu objek didefinisikan pada persamaan berikut:

$$
m_{ij} = \sum_{x} \sum_{y} x^i y^j a_{xy} \tag{2.11}
$$

$$
m_{00} = \sum_{x} \sum_{y} a_{xy} \tag{2.12}
$$

$$
m_{10} = \sum_{x} \sum_{y} x. a_{xy}
$$
 (2.13)

$$
m_{01} = \sum_{x} \sum_{y} y. a_{xy}
$$
 (2.14)

Keterangan:

 $x =$ Panjang citra

 $y =$ Lebar citra

axy = nilai intensitas citra pada titik x dan y

 $i, j = order moment$ 

Selanjutnya momen pusat (*central moment*) µ adalah momen yang bersesuain dengan pusat area. Moment pusat didefinisikan pada rumus berikut:

$$
\mu_{ij} = \sum_{x} \sum_{y} (x - x')^i (y - y')^j a_{xy} \tag{2.15}
$$

Dimana centroid dapat dihitung dengan menggunakan rumus:

$$
x' = \frac{m_{10}}{m_{00}} \, \text{dan } y' = \frac{m_{01}}{m_{00}} \qquad (2.16)
$$

Keterangan:

 $x = panjang citra$ 

 $y = lebar citra$ 

 $(x',y')$  = *centroid* citra dengan koordinat x' dan y'

μij = momen pusat (*central moment)*

 $i, j$  = order momen

Kemudian momen pusat yang ternormalisasi memiliki persamaan seperti pada persamaan berikut:

$$
\eta_{ij} = \frac{\mu_{ij}}{\mu_{00}^{\gamma}} \tag{2.17}
$$

Dimana:

$$
\gamma = \frac{i+j}{2} + 1
$$
 (2.18)  

$$
\mu_{00} = m_{00}
$$

Keterangan:

 $\mu_{ij}$  = momen pusat

 $\eta_{ii}$  = normalisasi moment pusat

 $i, j = order moment$ 

Dari persamaan diatas yaitu normalisasi momen pusat, momen-momen ini sangat berguna dalam membuat vektor ciri untuk pengenalan objek. Sehingga ketujuh nilai invariant moments dapat diturunkan sebagai berikut:

$$
\Phi_1 = \eta_{20} + \eta_{02} \tag{2.19}
$$

$$
\Phi_2 = (\eta_{20} + \eta_{02})^2 + 4\eta_{11}^2 \tag{2.20}
$$

$$
\Phi_3 = (\eta_{30} - 3\eta_{12})^2 + (3\eta_{21} - \eta_{03})^2 \quad (2.21)
$$

$$
\Phi_4 = (\eta_{30} + \eta_{12})^2 + (\eta_{21} + \eta_{03})^2 \tag{2.22}
$$

$$
\Phi_5 = (\eta_{30} - 3\eta_{12})(\eta_{30} + \eta_{12})\{(\eta_{30} + \eta_{12})^2 - 3(\eta_{21} + \eta_{03})^2\} + (3\eta_{21} - \eta_{03})(\eta_{21} + \eta_{03})\{3(\eta_{30} + \eta_{12})^2 - (\eta_{21} + \eta_{03})^2\}
$$
(2.23)  
\n
$$
\Phi_6 = (\eta_{20} + \eta_{02})\{(\eta_{30} + \eta_{12})^2 - (\eta_{21} + \eta_{03})^2\} + 4\eta_{11}(\eta_{30} + \eta_{12})(\eta_{21} + \eta_{03})
$$
(2.24)  
\n
$$
\Phi_7 = (3\eta_{21} - \eta_{30})(\eta_{30} + \eta_{12})\{(\eta_{30} + \eta_{12})^2 - 3(\eta_{12} + \eta_{30})^2\} + (3\eta_{21} - \eta_{03})(3\eta_{21} + \eta_{03})\{3(\eta_{30} + \eta_{12})^2 - (\eta_{21} + \eta_{03})^2\}
$$
(2.25)

#### **2.4 Jaringan Syarat Tiruan**

Jaringan syaraf tiruan (JST) atau disebut juga dengan Neural Network (NN) merupakan salah satu metode yang dibuat dari representasi otak manusia. Istilah ini di buat karena mirip dengan jaringan syaraf manusia yang saling terhubung satu dengan lainnya, dengan di implementasikannya jaringan syaraf ini terhadap computer agar mampu menyelesaikan proses hitungan selama proses pembelajaran [23]. Berikut merupakan gambaran dari Jaringan syaraf tiruan (JST):

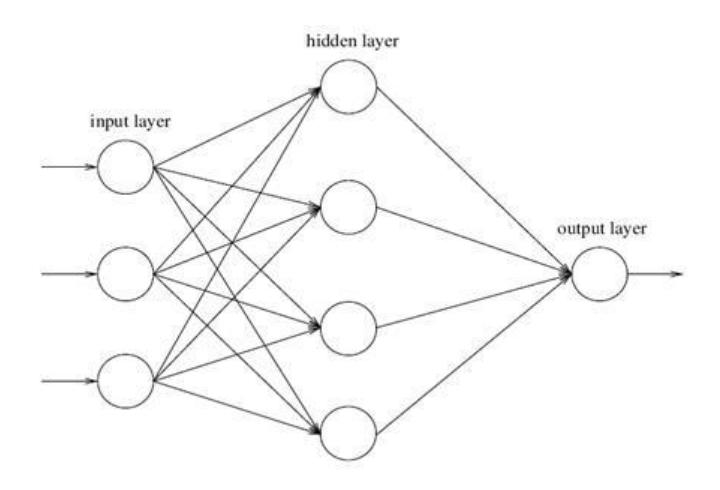

**Gambar 2.4 Jaringan Syaraf Tiruan (JST)**

#### *2.5 Learning Vector Quantization*

Klasifikasi merupakan proses pengelompokan objek ke dalam beberapa kelas dimana objek ini memiliki ciri yang sama [24]. Klasifikasi *Learning Vector Quantization* (LVQ) merupakan salah satu bagian dari algoritma Jaringan Syaraf Tiruan (JST), biasanya disebut dengan Jaringan LVQ. Jaringan LVQ merupakan

*superviced learning* yang dimana pembelajarannya membutuhkan data training atau data sebelumnya yang memiliki pengetahuan mengenai lingkungannya[25]. LVQ juga memiliki arsitektur jaringan yang berlayer tunggal (*single layer*) dan metode pelatihan yang melakukan pembelajaran pada lapisan kompetitif. Jarak vector input mempengaruhi hasil dari kelas dari lapisan kompetitif.

Langkah-langkah algoritma pelatihan LVQ (Fausett,1994) terdiri atas:

- 1. Inisialisasi bobot awal (W) dan parameter LVQ, yaitu maxEpoch, learning rate $(\alpha)$ , dan error minimum (min $\alpha$ ).
- 2. Masukkan data input (X) dan kelas target (T).
- 3. Tetapkan kondisi awal:  $epoch = 0$ .
- 4. Kerjakan jika: (epoch < maxEpoch) dan ( $\alpha \ge \text{min}\alpha$ ).
	- a.  $epoch = epoch + 1$ .
	- b. Tentukan J sedemikian hingga  $|| x wj ||$  minimum (sebut sebagai Cj).
	- c. Perbaiki Wj dengan ketentuan: Jika  $T = Cj$  maka

$$
Wj(t + 1) = wj(t) + \alpha(t)[x(t)]
$$

$$
\mathbf{w}\mathbf{j}
$$

Jika T≠Cj maka

Wj (t + 1) = wj (t) -α (t)[x(t)– wj(t)]

d. Kurangi nilai α dengan:

 $\alpha = \alpha - \alpha * \text{Dec}\alpha$ 

5. Tes kondisi berhenti dengan output berupa bobot optimal.

#### **2.6 Sertifikat**

Sertifikat merupakan pernyataan tertulis surat keterangan tertulis dari atau tercetak untuk sebagai bukti kejadian. Pada suatu seminar atau pelatihan, setelah mengikuti acara tersebut peserta akan mendapatkan sertifikat, ataupun juga saat mengikuti test TOEFL peserta akan mendapatkan sertifikat TOEFL yang berlaku sampai 2 tahun[26].

Sertifikat memiliki fungsi menandakan bahwa seseorang telah mengikuti kegiatan tersebut atau acara tersebut yang dilaksanakan untuk memberikan edukasi pada pengunjung atau pesertanya. Berikut adalah bagian dari sertifikat:

- 1. Nomor Surat
- 2. Nama Peserta
- 3. Waktu dan Tempat
- 4. Judul sertifikat
- 5. Logo pembuat sertifikat

#### **2.7 Diagram Konteks**

Diagram konteks menggambarakan system dengan entitas luarnya. Entitas yang dimaksud adalah entitas yang mempunyai hubungan langsung dengan sistem [27]. Diagram konteks juga harus dirancang secara keseluruhan agar dapat terlihat alur data yang mengalir pada input-proses-output. Pada diagram konteks tidak boleh digambarkan data store dan pada proses biasanya tidak diberi nomor [28].

#### **2.8** *Data flow Diagram* **(DFD)**

Data flow diagram merupakan sebuah Teknik untuk menggambarkan aliran informasi yang akan di aplikasikan pada saat data bergerak dari input menjadi output. Data flow diagram juga merupakan alat pembuat model ntuk menggambarkan sistem sebagai suatu jaringan proses fungsional yang dihubungkan satu sama lain dengan alur data [29].

#### **2.9 Matlab**

MATLAB (*Matrix Laboratory*) merupakan bahasa pemrograman matematika yang merupakan suatu program analisis dan komputasi numerik, dibuat dengan didasari pemikiran sifat dan bentuk matriks. Sejarahnya, program ini merupakan antarmuka koleksi numerik dari proyek LINPACK dan EISPACK, dan dikembangkan lagi menjadi bahasa FORTRAN. Bahasa FORTRAN ini sekarang merupakan produk komersial dari perusahaan Mathworks, Inc.[30].

MATLAB memiliki sebuah *toolbox* dengan menggunakan mesin simbolik MuPAD, agar dapat mengakses kemampuan belajar aljabar pada computer. Memiliki paket tambahan yaitu Simulink dimana Simulink ini menambahkan grafis atau antarmuka dan desain model untuk menjadikan sistem lebih dinamik. MATLAB pertama kali di pakai oleh insinyur control, semakin berkembang hingga akirnya dipakai di bidang Pendidikan, khususnya pada pelajaran aljabar linear dan analisis numerik, serta sangat popular di bidang ilmuan pada pemrosesan citra [31].

Berikut merupakan ciri dari MATLAB:

- 1. Bahasanya berdasarkan pada matriks
- 2. Memiliki banyak sekali toolbox atau library, seperti Fuzzy Logic Toolbox, Image Acquisition Toolbox, Signal Processing Blockset, dan lain sebagainya.
- 3. Tidak harus menentukan array terlebih dahulu.

#### **2.10 Model Prototype**

Model prototype merupakan salah satu metode pengembangan perangkat lunak, berfungsi sebagai versi awal dari sistem. Pengguna diperbolehkan mengetahui bagaimana sistem prototype ini dapat berjalan dengan baik. Pengguna pada metode prototyping bertujuan agar perancang aplikasi dapat mengetahui gambaran aplikasi yang akan dibangun melalui tahap pembangunan prototype ini terlebih dahulu yang akan di evaluasi oleh pengguna. Aplikasi yang sudah di evaluasi oleh pengguna dapat dijadikan acuan untuk membuat aplikasi lagi yang lebih baik oleh perancang aplikasi[32].

Tujuan prototype digunakan untuk mengumpulkan informasi dari pengguna sehingga pengguna dapat berinteraksi dengan model prototype, karena model ini merupakan versi awal dari sistem untuk sistem selanjutnya yang lebih besar [33]. Prototype memiliki beberapa manfaat seperti dibawah ini:

- 1. Menghasilkan produk yang lebih baik dan cocok untuk pengguna.
- 2. Model Prototype ini dapat di tambah ataupun dikurang sesuai keinginan pengguna.
- 3. Pengguna akan lebih menerima perkembangan berjalannya sistem ini sampai hasil perkembangan akhir.

## **2.11 Pengujian** *Black Box*

Pengujian Black box merupakan Teknik pengujian perangkat lunak dimana pengujian black box ini berfokus pada pengujsian spesifikasi fungsional dari perangkat lunak atau aplikasi. Pengujian blackbox di fokuskan pada informasi domain agar meungkinkan pengembang dapat membuat kondisi input yang akan melatih seluruh syarat fungsional suatu program[34]. Blacbox ini memiliki beberapa keuntungan yaitu:

- 1. Penguji tidak perlu memiliki pengetahuan tentang bahasa pemrograman tertentu
- 2. Pengujian dilakukan dari sudut pandang pengguna, ini membantu untuk mengungkapkan ambiguitas atau inkonsistensi dalam spesifikasi persyaratan
- 3. Programmer dan tester keduanya saling bergantung satu sama lain

Metode Blackbox Testing memiliki kekurangan juga yaitu:

- 1. Uji kasus sulit disain tanpa spesifikasi yang jelas;
- 2. Kemungkinan memiliki pengulangan tes yang sudah dilakukan oleh programmer
- 3. Beberapa bagian back end tidak diuji sama sekali.

#### **2.12 Pengujian Akurasi**

Akurasi merupakan seberapa dekat suatu angka hasil pengukuran terhadap angka sebenarnya (*true value* atau *reference value*). Tingkat akurasi diperoleh dengan persamaan sebagai berikut.

$$
Akurasi = \frac{Jumlah Karakter Sama}{Jumlah Semua Karakter} \times 100\%
$$
 (22)